# **View your SQL Server alerts**

The Active alerts roll up view of the single instance dashboard shows the active alerts for the selected instance only. Click image to view full size.

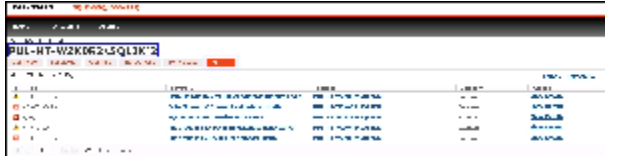

Information provided includes:

#### **Time**

Indicates date and time of alert inception.

#### **Summary**

Displays alert description.

# **Instance**

Displays the name of the monitored SQL Server instance.

# **Database**

Displays the database name.

# **Category**

Indicates alert category.

# **Additional options**

#### **Actions**

In the Alerts tab of the single instance dashboard, you can click **Show Details** to view [additional information](http://wiki.idera.com/x/VAByAg).

### **Export**

In the Alerts tab of the single instance dashboard, you can export alert information in PDF, XLS, and XML.

#### **Show/Hide Alerts**

In the Alerts tab of the single instance dashboard, you can choose to show or hide alerts.

SQL Diagnostic Manager identifies and resolves SQL Server performance problems before they happen. [Learn more](http://www.idera.com/productssolutions/sqlserver/sqldiagnosticmanager) >>

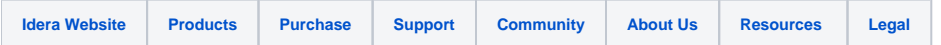